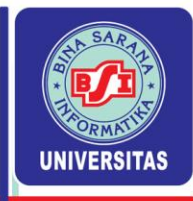

# **PERTEMUAN KE-6 ANALISA DATA BERKALA**

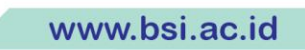

UNIVERSITAS BINA SARANA INFORMATIKA

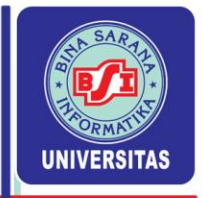

## **5.1 Pengertian Analisa Data Berkala**

- Data yang dikumpulkan dari waktu ke waktu untuk menggambarkan perkembangan suatu kegiatan (perkembangan produksi, harga, hasil penjaulan, jumlah penduduk, jumlah kecelakaan, jumlah kejahatan, dsb).
- Serangkaian nilai-nilai variabel yang disusun berdasarkan waktu.
- Serangkaian data yang terdiri dari variabel Y<sub>i</sub> yang merupakan serangkaian hasil observasidan fungsi dari variabel X<sub>i</sub> yang merupakan variabel waktu yang bergerak secara seragam dan ke arah yang sama, dari waktu yang lampau ke waktu yang mendatang.

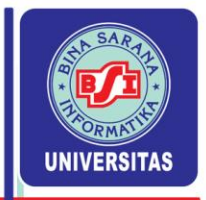

# **5.2 Komponen Data Berkala**

## **Empat Komponen Deret Berkala :**

- **1. Trend Sekuler**, yaitu gerakan yang berjangka panjang, lamban seolah-olah alun ombak dan berkecenderungan menuju ke satu arah, arah menaik atau menurun.
- **2. Variasi Musim**, yaitu ayunan sekitar trend yang bersifat musiman serta kurang lebih teratur.
- **3. Variasi Sikli**, yaitu ayunan trend yang berjangka lebih panjang dan agak lebih tidak teratur.
- **4. Variasi Random/Residu**, yaitu gerakan yang tidak teratur sama sekali

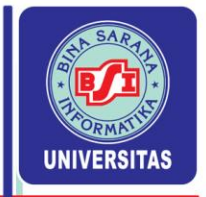

## **Komponen Deret Berkala Sebagai Bentuk Perubahan:**

Gerakan/variasi dari data berkala terdiri dari empat komponen, sebagai berikut :

- **1. Gerakan trend jangka panjang atau trend sekuler (Long term movement or secular trend),** yaitu suatu gerakan (garis atau kurva yang halus) yang menunjukkan arah perkembangan secara umum, arah menaik atau menurun.
	- Trend sekuler umumnya meliputi gerakan yang lamanya sekitar 10 tahun atau lebih.
	- Garis trend sangat berguna untuk membuat ramalan (forecasting).

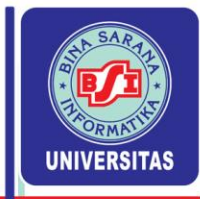

- **2. Gerakan/variasi Sikli atau siklus (Cyclical movement or variations),** yaitu gerakan/variasi jangka panjang di sekitar garis trend (berlaku untuk data tahunan).
	- Gerakan sikli bisa terulang setelah jangka waktu tertentu (setiap 3 tahun, 5 tahun atau lebih), bisa juga tidak terulang dalam jangka waktu yang sama.
	- Variasi sikli berlangsung selama lebih dari setahun dan tidak pernah variasi tersebut memperlihatkan pola yang tertentu mengenai gelombangnya.

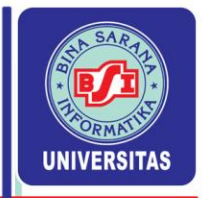

- Variasi sikli berlangsung selama lebih dari setahun dan tidak pernah variasi tersebut memperlihatkan pola yang tertentu mengenai gelombangnya.
- Gerakan sikli yang sempurna umumnya meliputi fase-fase pemulihan (recovery), kemakmuran (prosperity), kemunduran / resesi (recession) dan depresi (depression).

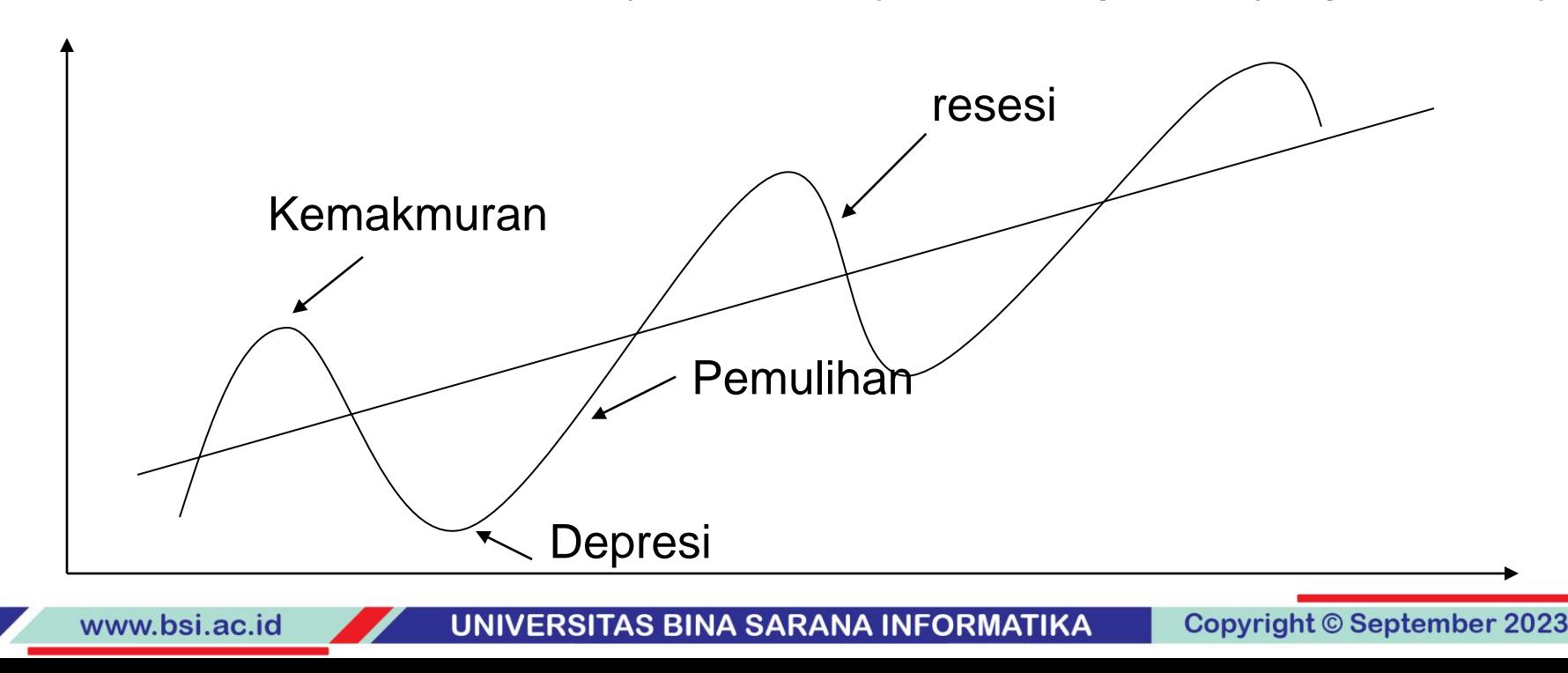

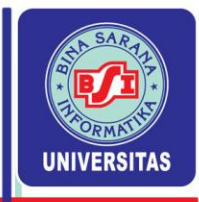

- **3. Gerakan/variasi musiman (Seasonal movement or variations),** yaitu gerakan yang mempunyai pola tetap atau berulang-ulang secara teratur selam kurang lebih setahun. Misalnya:
	- Kondisi alam seperti iklim, hujan, sinar matahari, tingkat kelembaban, angin, tanah dll merupakan penyebab terjadinya variasi musim dalam bidang produksi dan harga-harga barang agraria.
	- Kebiasaan masyarakat seperti pemberian hadiah di Tahun Baru, Idul fitri dan Natal serta konsumsi menjelang Tahun Baru dan hari-hari besar lainnya menimbulkan variasi yang tertentu dalam penjualan barang-barang konsumsi.

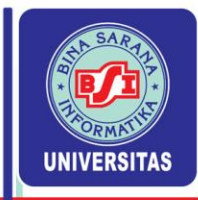

- **4. Gerakan/variasi random/residu (Irregular or random variations),** yaitu gerakan/variasi yang disebabkan oleh faktor kebetulan (chance factor). Gerakan yang berbeda tapi dalam waktu yang singkat, tidak diikuti dengan pola yang teratur dan tidak dapat diperkirakan.
	- Variasi random umumnya disebabkan oleh peperangan, banjir, gempa bumi, perubahan politik, pemogokan dan sebagainya, sehingga mempengaruhi kegiatan-kegiatan perdagangan, perindustrian, keuangan dll.
	- Beda antara variasi random dengan ketiga variasi sebelumnya terletak pada sistematik fluktuasi itu sendiri.

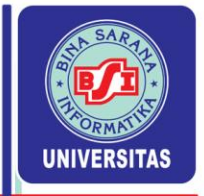

## **5.3 Ciri Trend Sekuler**

- Pengertian Trend ialah gerakan dalam deret berkala yang berjangka panjang, lamban dan berkecenderungan menuju ke satu arah, arah menaik atau menurun. Umumnya meliputi gerakan yang lamanya 10 tahun atau lebih.
- Trend digunakan dalam melakukan peramalan (forecasting). Metode yang biasanya dipakai, antara lain adalah Metode Semi Average dan Metode Least Square.

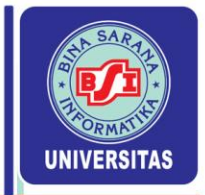

## **5.4 Metode Semi Average**

www.bsi.ac.id

Prosedur pencarian nilai trend sebagai berikut :

- 1. Kelompokkan data menjadi dua kelompok dengan jumlah tahun dan jumlah deret berkala yang sama.
- 2. Hitung semi total tiap kelompok dengan jalan menjumlahkan nilai deret berkala tiap kelompok.
- 3. Carilah rata-rata hitung tiap kelompok untuk memperoleh setengah rata-rata (semi average).
- 4. Untuk menentukan nilai trend linier untuk tahun-tahun tertentu dapat dirumuskan sebagai berikut:

$$
Y' = a_0 + bx
$$

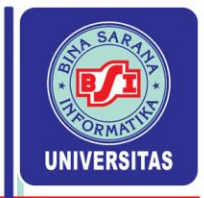

 $a_0 = \overline{y}_1$ , jika periode dasar berada pada kelompok 1 =  $\overline{\mathsf{y}}_2$  , jika periode dasar berada pada kelompok 2

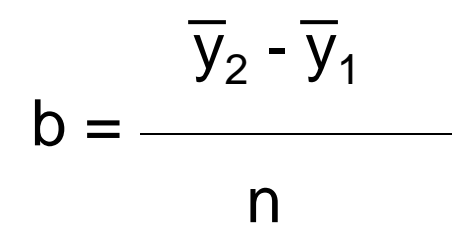

- $Y' =$  data berkala (time series) = taksiran nilai trend.
- $a_0$  = nilai trend pada tahun dasar.
- $b =$  rata-rata pertumbuhan nilai trend tiap tahun.
- $x =$  variabel waktu (hari, minggu, bulan atau tahun).
- $n =$  jumlah data tiap kelompok

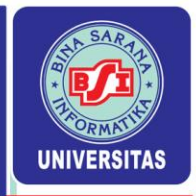

1. Kasus jumlah data genap dan komponen kelompok genap.

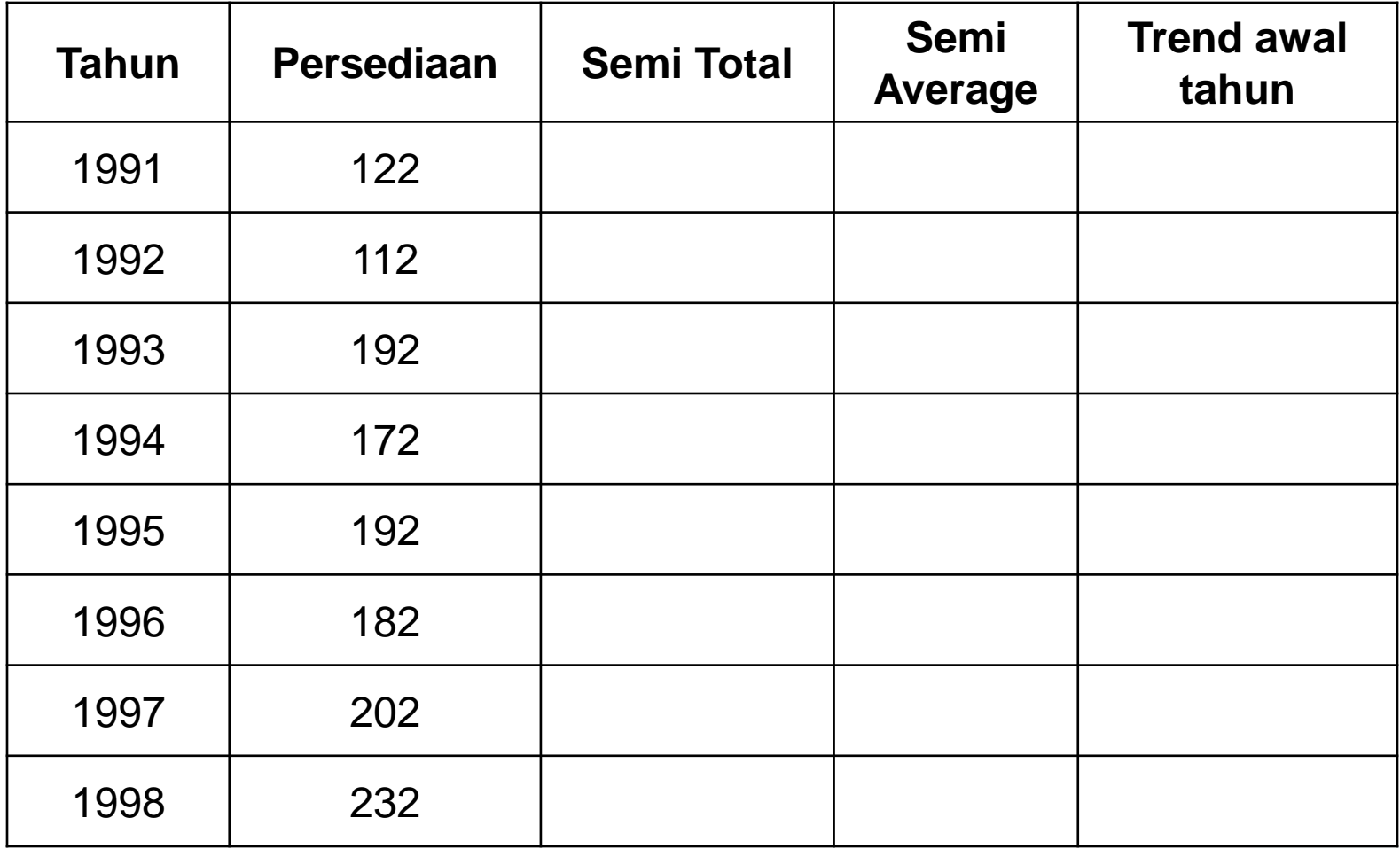

UNIVERSITAS BINA SARANA INFORMATIKA

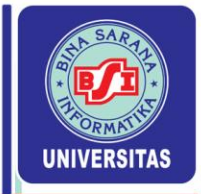

#### 2. Kasus jumlah data genap dan komponen kelompok ganjil.

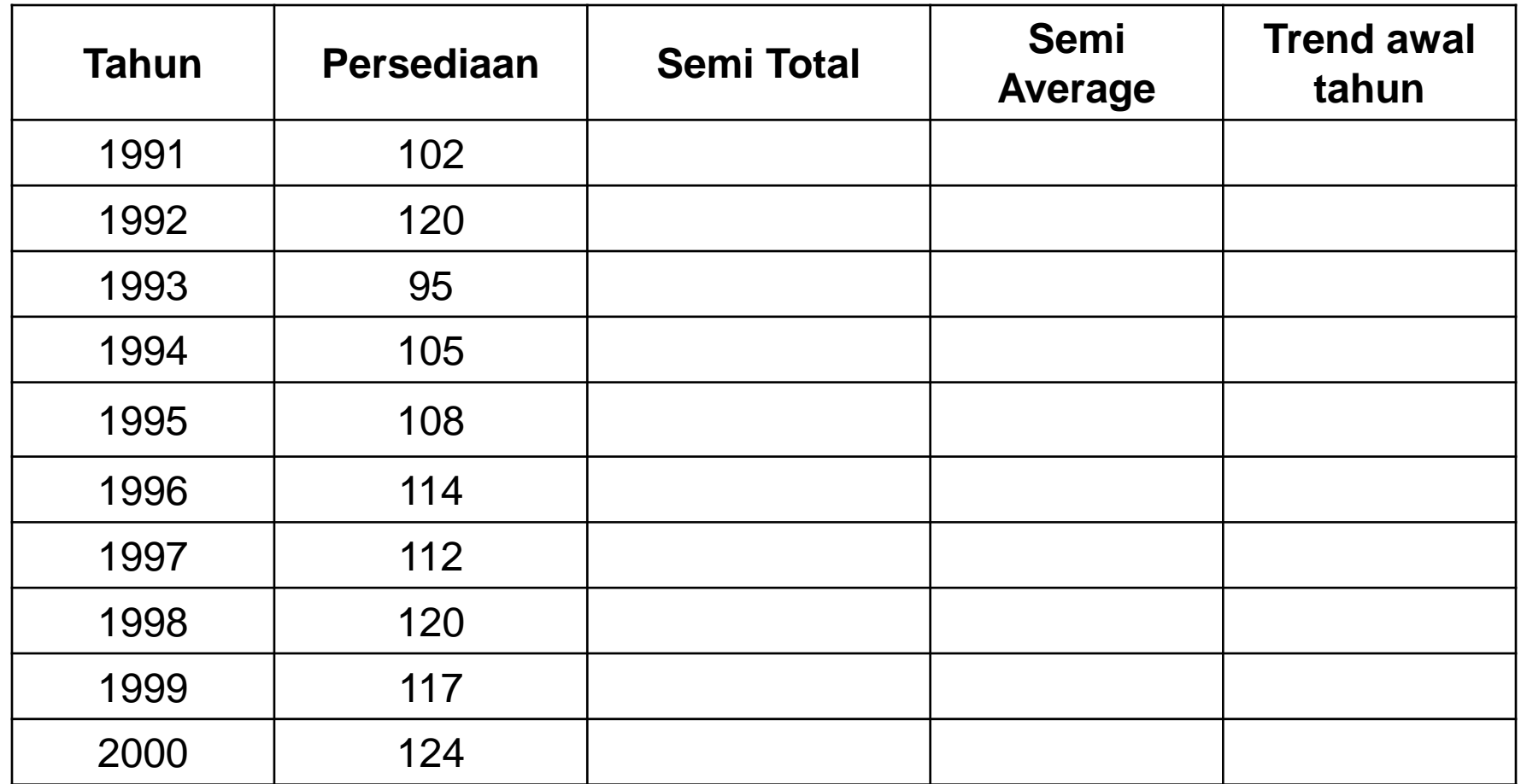

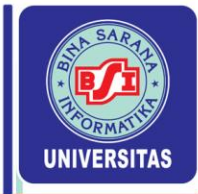

## **3. Kasus Jumlah Data yang Ganjil**

a. Jumlah deret berkala dikelompokkan menjadi 2 bagian yang sama dengan cara memasukkan periode tahun serta nilai deret berkala tertengah ke dalam tiap kelompok.

$$
b = \frac{\overline{Y}_2 - \overline{Y}_1}{n-1}
$$

b. Jumlah deret berkala dikelompokkan menjadi 2 bagian yang sama dengan cara menghilangkan periode tahun serta nilai deret berkala tertengah.

$$
b = \frac{\overline{Y}_2 - \overline{Y}_1}{}
$$

n + 1

www.bsi.ac.id

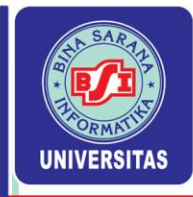

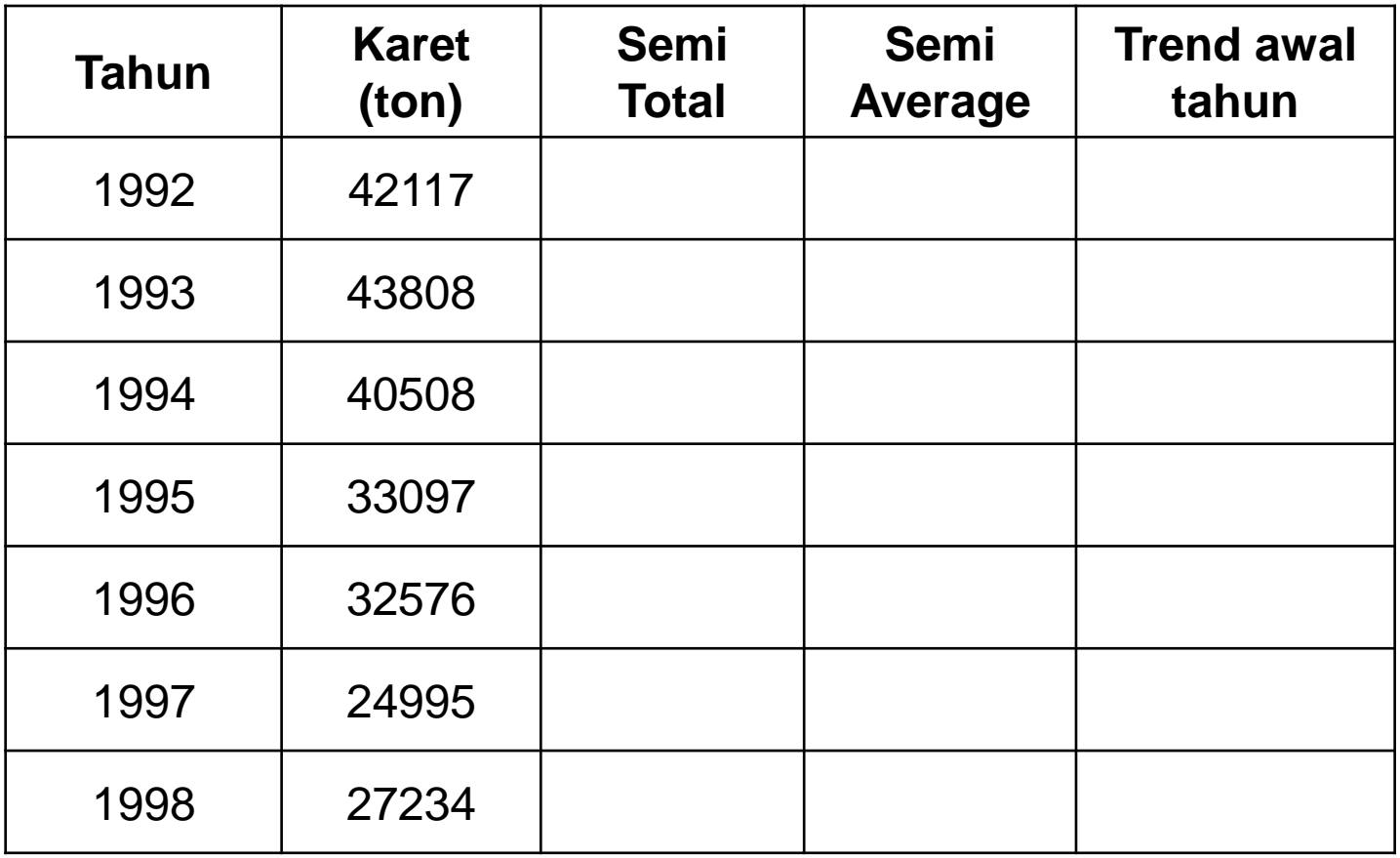

 $\mathbf{Z}$ 

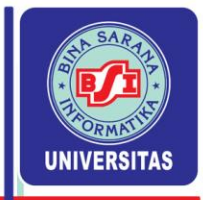

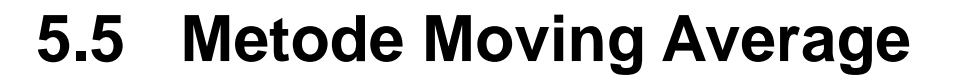

## **a. Rata-rata Bergerak Sederhana**

Metode yang sering digunakan untuk meratakan deret berkala yang bergelombang adalah metode rata-rata bergerak.

Metode ini dibedakan atas dasar jumlah tahun yang digunakan untuk mencari rata-ratanya. Jika digunakan 3 tahun sebagai dasar pencarian rata-rata bergerak, teknik tersebut dinamakan Rata-rata Bergerak per 3 tahun.

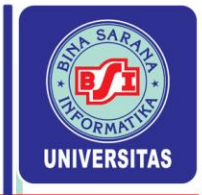

**Prosedur menghitung rata-rata bergerak sederhana per 3 tahun sebagai berikut :**

- 1. Jumlahkan data selama 3 tahun berturut-turut. Hasilnya diletakkan di tengah-tengah tahun tersebut.
- 2. Bagilah dengan banyaknya tahun tersebut (3) untuk mencari nilai rata-rata hitungnya.
- 3. Jumlahkan data berikutnya selama 3 tahun berturutturut dengan meninggalkan tahun yang pertama. Hasilnya diletakkan di tengah-tengah tahun tersebut dan bagilah dengan banyaknya tahun tersebut (3) dan seterusnya sampai selesai.

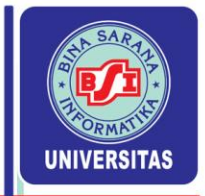

www.bsi.ac.id

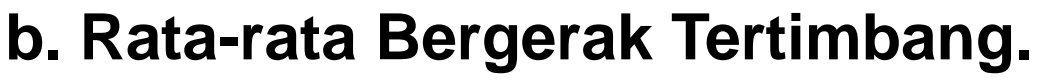

- Umumnya timbangan yang digunakan bagi rata-rata bergerak ialah Koefisien Binomial. Rata-rata bergerak per 3 tahun harus diberi koefisien 1, 2, 1 sebagai timbangannya.
- Prosedur menghitung rata-rata bergerak tertimbang per 3 tahun sebagai berikut :
	- 1. Jumlahkan data tersebut selama 3 tahun berturutturut secara tertimbang.
	- 2. Bagilah hasil penjumlahan tersebut dengan faktor pembagi 1+2+1 = 4. Hasilnya diletakkan di tengahtengah tahun tersebut.
	- 3. Dan seterusnya sampai selesai

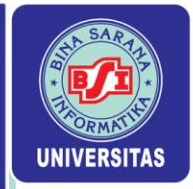

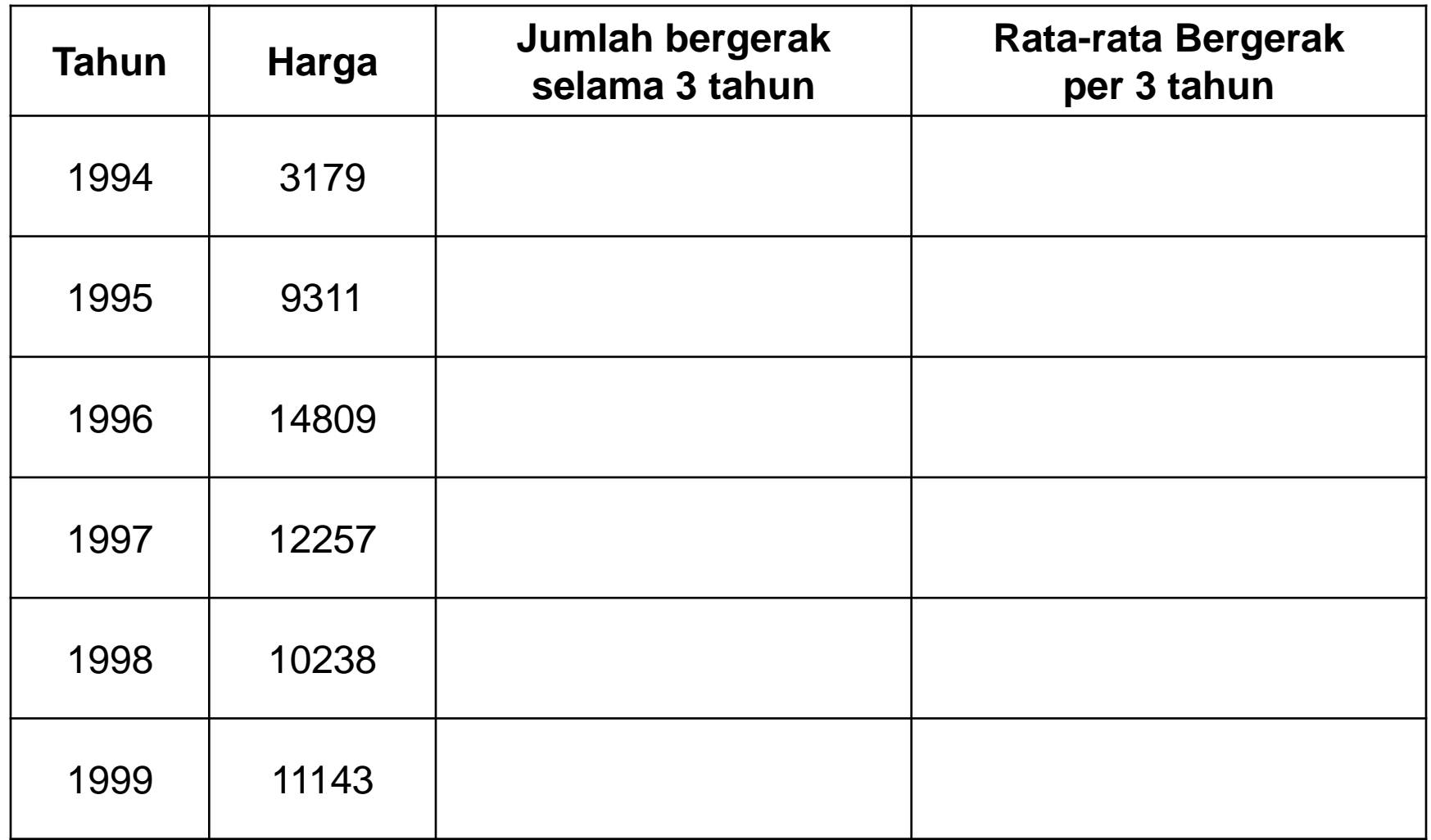

 $\overline{\phantom{a}}$ 

UNIVERSITAS BINA SARANA INFORMATIKA

 $\mathbb{Z}/\mathbb{Z}$ 

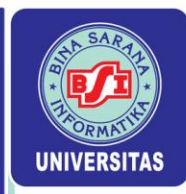

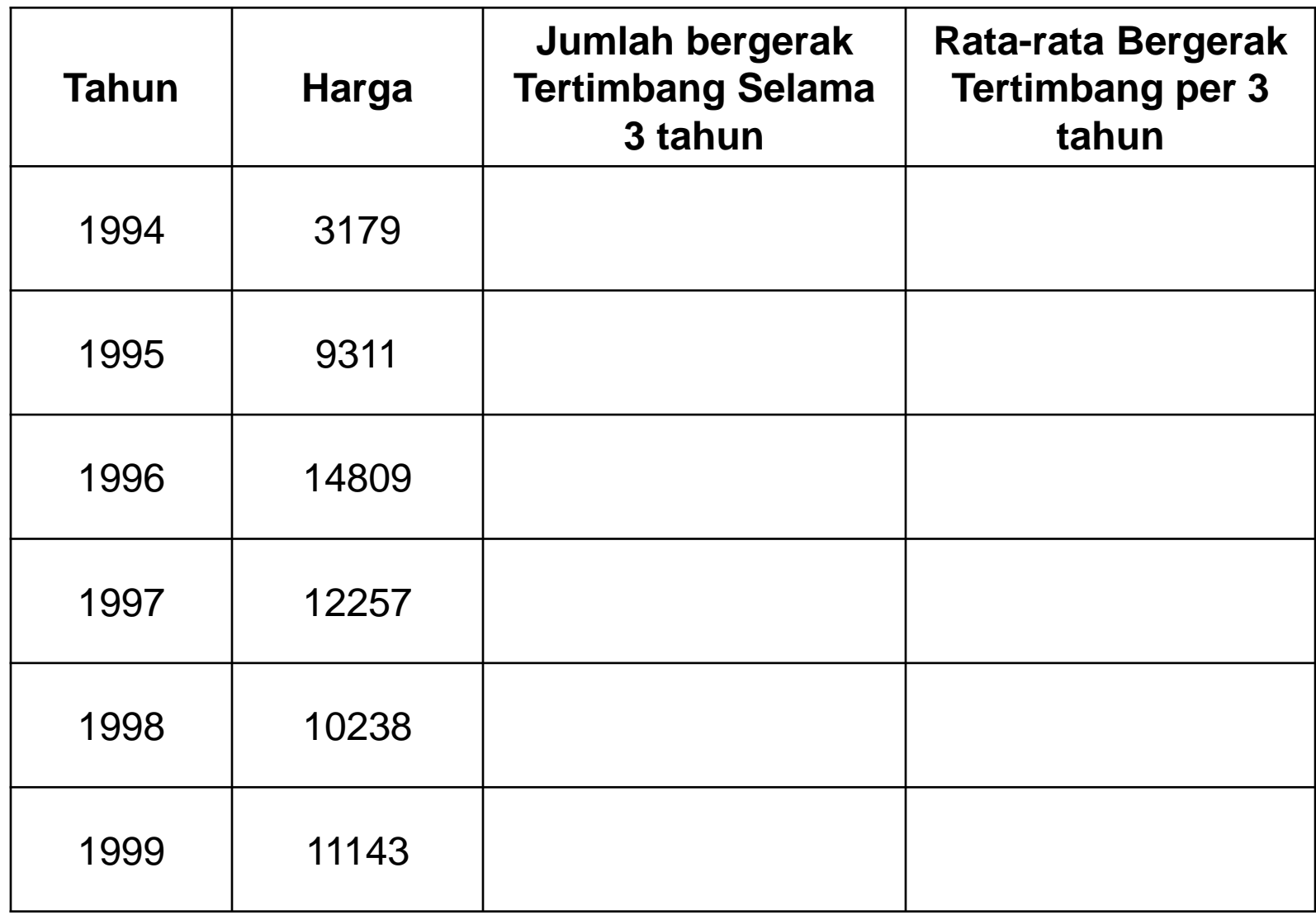

 $\overline{\phantom{a}}$ 

UNIVERSITAS BINA SARANA INFORMATIKA

 $\mathbb{Z}/\mathbb{Z}$ 

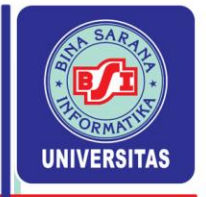

## **5.6 Metode Least Square**

Metode ini paling sering digunakan untuk meramalkan Y, karena perhitungannya lebih teliti.

Persamaan garis trend yang akan dicari ialah :  $Y' = a_0 + bx$   $a = (\Sigma Y) / n$  $b = (\Sigma Yx) / \Sigma x^2$ 

dengan :

www.bsi.ac.id

- $Y' =$  data berkala (time series) = taksiran nilai trend.
- $a_0$  = nilai trend pada tahun dasar.
- $b =$  rata-rata pertumbuhan nilai trend tiap tahun.
- $x =$  variabel waktu (hari, minggu, bulan atau tahun).

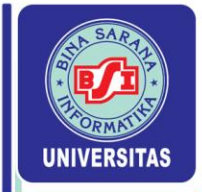

Untuk melakukan penghitungan, maka diperlukan nilai tertentu pada variabel waktu (x) sehingga jumlah nilai variabel waktu adalah nol atau  $\Sigma x = 0$ .

Untuk n ganjil maka n =  $2k + 1$   $\rightarrow$  X k+1 = 0

- Jarak antara dua waktu diberi nilai satu satuan.
- Di atas 0 diberi tanda negatif
- Dibawahnya diberi tanda positif.

Untuk n genap maka n = 2k  $\rightarrow$  X ½ [k+(k+1)] = 0

- Jarak antara dua waktu diberi nilai dua satuan.
- Di atas 0 diberi tanda negatif

www.bsi.ac.id

• Dibawahnya diberi tanda positif.

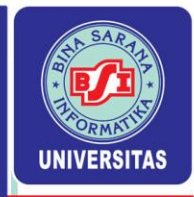

Tentukanlah persamaan trend linier jumlah karet (ton) yang dimuat di Pelabuhan Tanjung Priuk tahun 1992 – 1998.

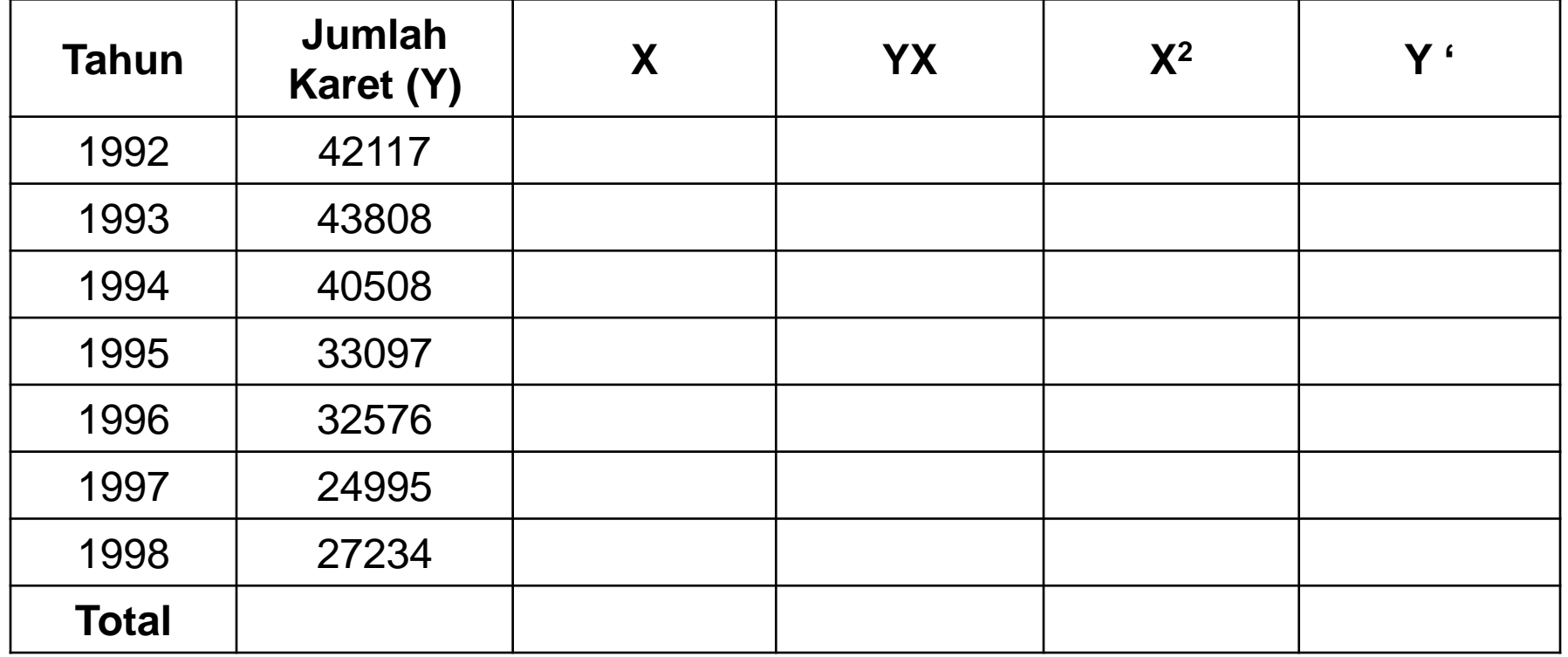

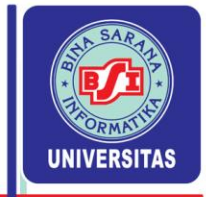

# **Menghitung** *Moving Average* **dengan Excel 2003**

# **Langkah-langkah :**

- 1. Masukkan data berkala (misal untuk 12 minggu)
- 2. Pilih *Tools* pada menu utama
- 3. Pilih *Data Analysis*

www.bsi.ac.id

- 4. Ketika kotak dialog muncul, pilih *Moving Average*
- 5. Pada kotak *Input Range, s*orot pada range B2:B13
	- Pada kotak *Interval* , ketik 3 ( jika tiga periode)
	- Pada kotak *Output Range, k*etik C2
	- Berikan tanda check , pada *Chart Output* kemudian klik *OK*

24

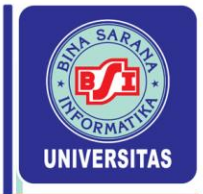

# **Menghitung** *Moving Average* **dengan Excel 2007/2010**

# **Langkah-langkahnya :**

- 1. Masukkan data berkala (misal untuk 12 minggu)
- 2. Pilih *Data* pada menu utama
- 3. Pilih *Data Analysis*
- 4. Ketika kotak Analysis Tools, pilih *Moving Average*
- 5. Pada kotak *Input Range,s*orot pada range B3:B14
	- Pada kotak *Interval* , ketik 3 ( jika tiga periode)
	- Pada kotak *Output Range, k*etik C3
	- Berikan tanda check pada *Chart Output, kemudian OK*

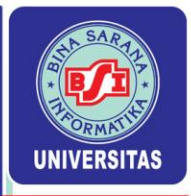

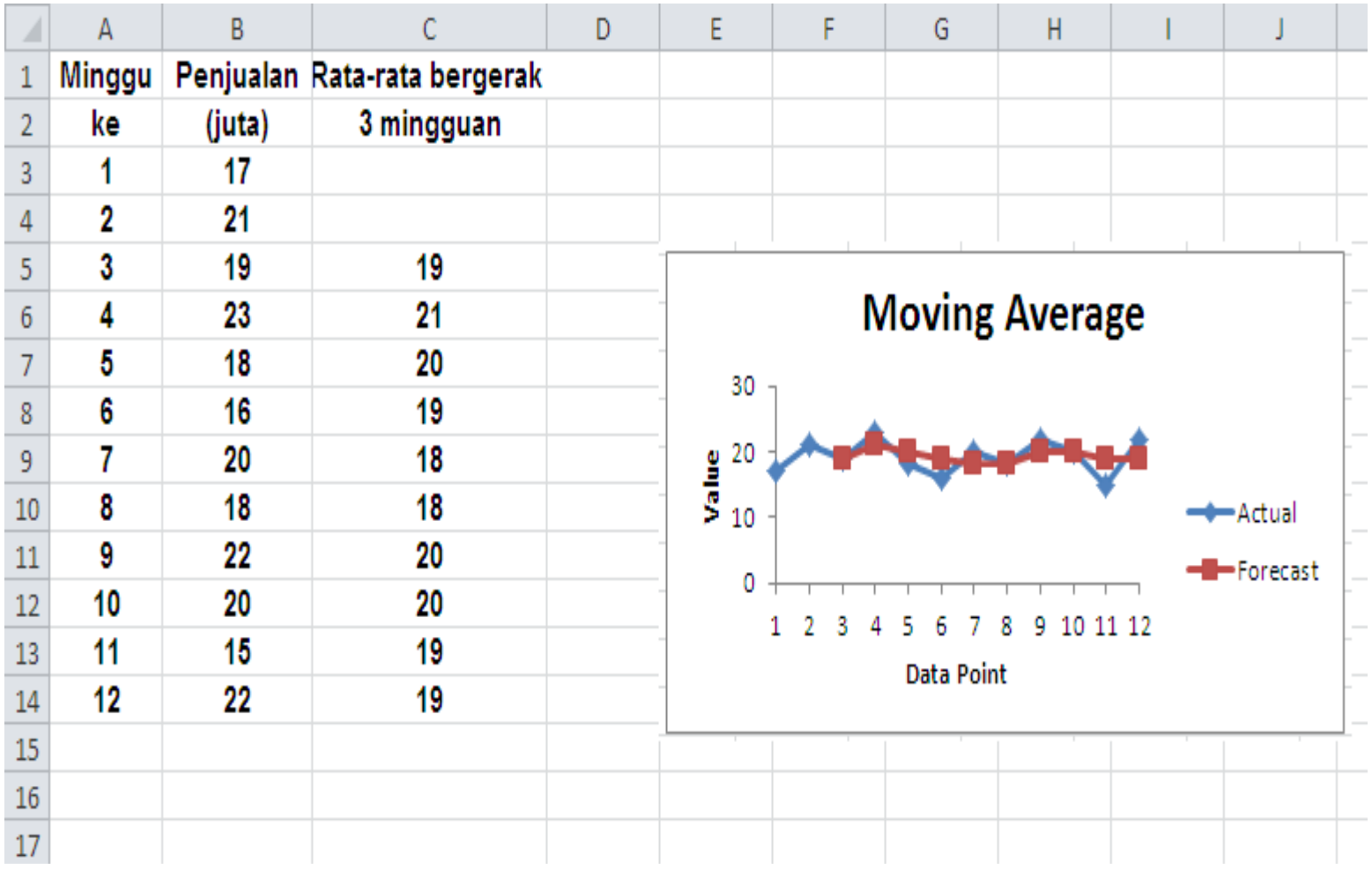

71

Copyright © September 2023

W I

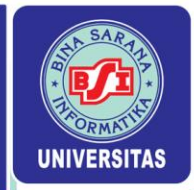

# **Menentukan Proyeksi Trend Dengan Excel 2003**

# **Langkah-langkah :**

- 1. Masukkan data seperti pada peraga di bawah ini
- 2. Pilih sel kosong misal sel B12
- 3. Pilih *Insert* pada menu utama
- 4. Pilih *Function*

www.bsi.ac.id

- 5. Ketika kotak dialog muncul,
	- Pada kotak *Function Category, p*ilih *Statistical*
	- Pada *Function Name,* pilih *Forecast* dan klik *OK* Ketika kotak dialog muncul ,
	- Pada kotak X, Ketik 11 (forecast pada tahun ke 11)
	- Pada kotak *Known Yes,* Sorot pada range B2:B11
	- Pada kotak *Known Xcs,* Sorot pada range A2:A11, Kemudian klik *OK*

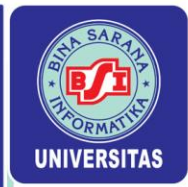

# **Menentukan Proyeksi Trend Dengan Excel 2007/2010**

# **Langkah-langkahnya:**

- 1. Masukkan data seperti pada peraga di bawah ini
- 2. Arahkan kursor ke sel B12
- 3. Pilih *Insert* pada menu utama
- 4. Klik fx
	- Pada Or select a category, pilih *Statistical*
	- Pada *Select a function,* Pilih *FORECASH, kemudian* klik *OK*

# **Ketika kotak dialog muncul,**

- Pada kotak X, ketik 11
- Pada kotak *Known\_y's, s*orot pada range B2:B11
- Pada kotak *Known \_x's, s*orot pada range A2:A11, kemudian klik O*K*

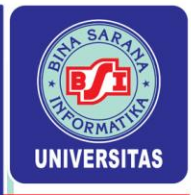

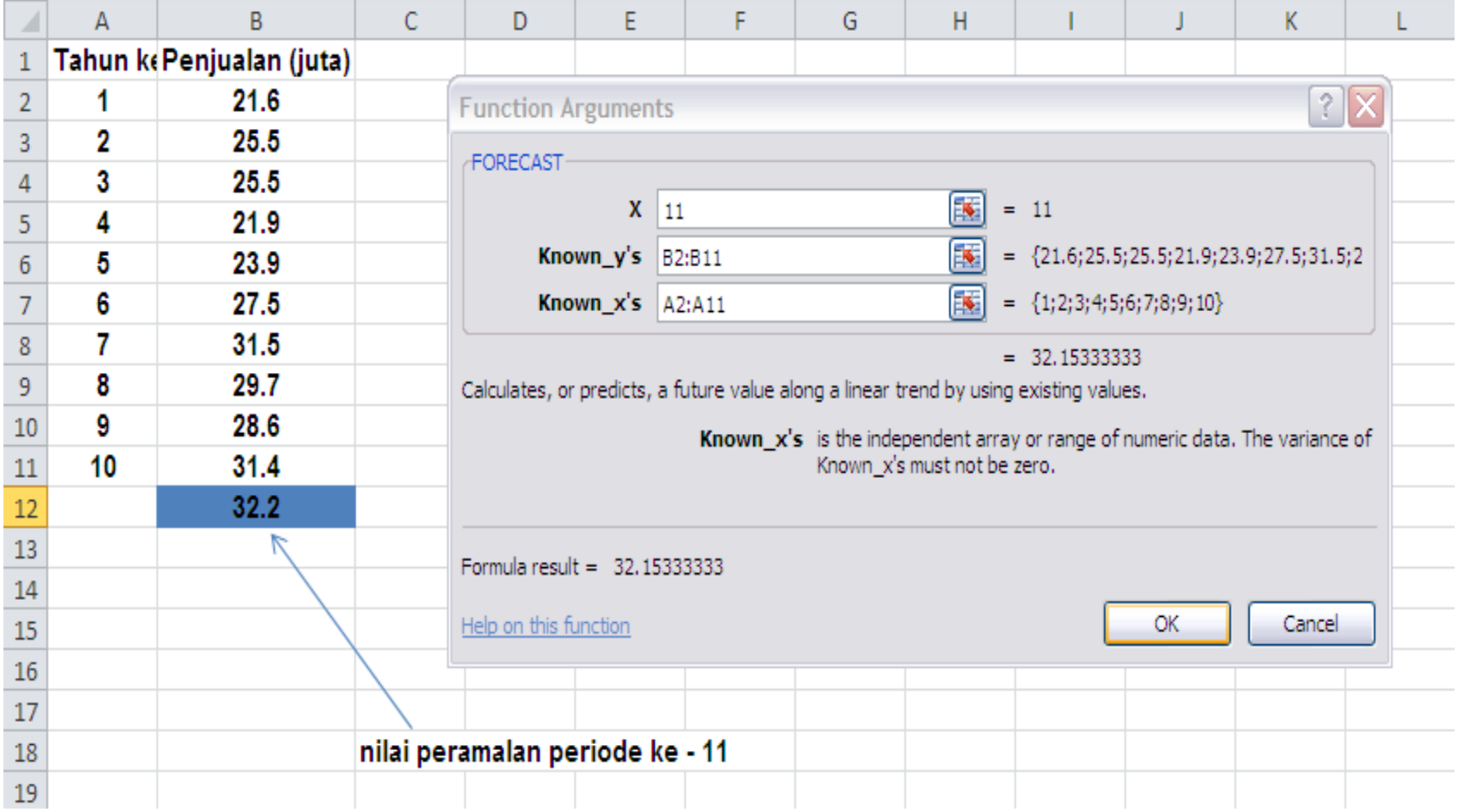

 $\boldsymbol{\mathscr{U}}$ 

W I